# **Permanente Inventur / Laufende Vollinventur**

- Inventuraufnahme über das ganze Jahr möglich.
- Aktivierung der zu zählenden Artikel auf verschiedenen Inventurlisten.
- Protokollierung der Inventuraufnahme welche Artikel auf welchen Inventurlisten.
- Übersicht über den Fortschritt der Inventuraufnahme.

## **Vorgehensweise:**

- 1. Es wird die Jahresinventur eröffnet Die Jahresinventur kann erst wieder abgeschlossen werden, wenn alle aktive Artikel inventarisiert wurden.
- 2. Für eine Inventuraufnahme wird die Erfassung eröffnet.
	- Nach der Eröffnung sind keine Artikelbewegungen im IFW mehr möglich (Lieferscheine/Rechungen/Gutschriften … sind gesperrt). Alternativ kann auch eine Erfassung ohne Buchungssperre eröffnet werden.
	- o Die zu zählenden Artikel werden [selektiert](https://wiki.ifw.de/wiki/doku.php?id=:anwender:bedienelemente:selektionsfunktionen) und in Inventurlisten zur Erfassung eröffnet.
	- Die ausgewählten Listen sind komplett in ihrer Menge zu erfassen und im IFW einzutragen.
	- Die Erfassung ist zu übertragen und eine entsprechende Inventurdifferenzliste zur Prüfung zu drucken.
	- Sind alle aktivierten Artikel erfasst und die Prüflisten in Ordnung, wird die Erfassung eingebucht/abgeschlossen und als neuer Bestand im IFW festgeschrieben. Nach dem Erfassungsabschluss ist die Teilinventur der aktivierten Artikel fertig und das IFW wieder betriebsbereit für Lagerbewegungen.
	- $\circ$  Die Inventurerfassung wird solange wiederholt, bis alle aktiven Artikel gezählt wurden.
- 3. Sind alle Artikel gezählt, wird die Jahresinventur abgeschlossen und die Gesamtinventur gilt als durchgeführt.
- 4. Am Wirtschaftsjahresende wird der Buchbestand als Lagerbestand für die Bilanz verwendet.

# **Funktionsmenue zur laufenden Inventuraufnahme:**

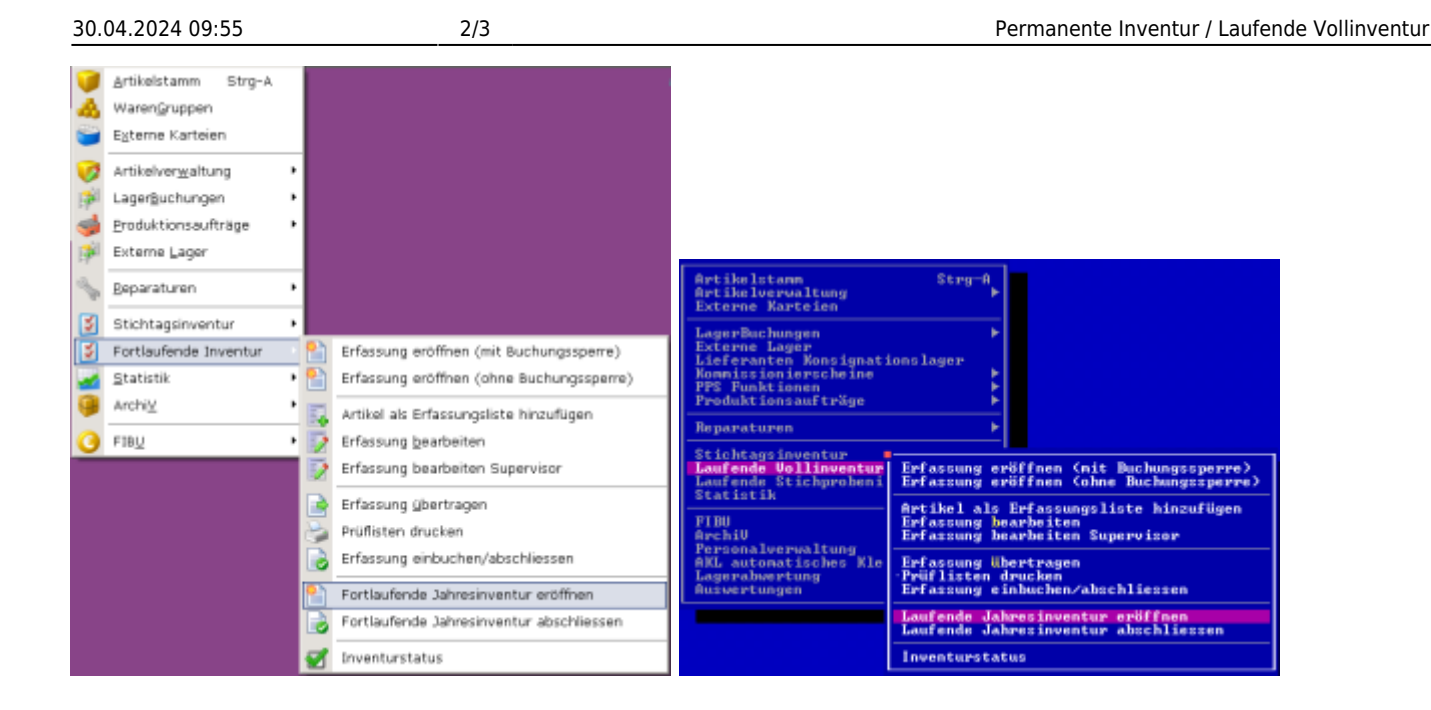

## **Erfassung eröffnen (mit Buchungssperre)**

Eröffnung der Inventur-Teilerfassung ausgewählter Artikel. Während der gesamten Erfassung sind alle Beleg-Buchungsvorgänge im IFW gesperrt. Jede eröffnete Erfassung erhält eine Durchgangangsnummer.

## **Erfassung eröffnen (ohne Buchungssperre)**

Eröffnung der Inventur-Teilerfassung ausgewählter Artikel. Es kann während der Erfassung weiter im IFW Belege geschrieben und das Lager bebucht werden. Jede eröffnete Erfassung erhält eine Durchgangangsnummer.

## **Artikel als Erfassungsliste hinzufügen**

- Die zu zählenden Artikel sind im Artikelstamm auszuwählen und werden in die Inventurerfassungsliste übertragen.
- Es wird eine Zählliste gedruckt (Formular "Erfassungsliste" der Inventurliste).
- Jede aktivierte Liste erhält eine Listennummer.
- Im Artikelstamm sind die bereits gezählten Artikel erkennbar und werden nicht mehr übernommen.

## **Erfassung bearbeiten**

Die Mengen aus den Zähllisten werden hier erfasst.

## **Erfassung Übertragen**

- Die Erfassung wird als Inventurmenge in den Artikelstamm übertragen.
- Bei Erfassung ohne Buchungssperre wird hierbei eine Überprüfung der Startmengen der Erfassung vorgenommen. Sollte ein Artikel im Gesamtbestand verändert worden sein. So kann die Erfassung nicht übertragen werden. Prüfen sie die Mengen nochmals und korrigieren sie in diesem Fall die Mengen entsprechend in der Zählliste.
- Nach erfolgreicher Übertragung sind die Beleg-Buchungsvorgänge im IFW gesperrt.

## **Prüfliste drucken**

Es wird der Artikelstamm geöffnet und die erfaßten Artikel sind selektiert. Drucken Sie die benötigte Liste - meist Inventurdifferenzliste (Vergleich Buchbestand zu Inventurbestand).

## **Erfassung einbuchen/abschließen**

- Die Erfassung wird abgeschlossen und die Inventurmenge als neuer Gesamtbestand übernommen.
- Die Buchungssperre wird aufgehoben.
- Die Zählliste wird automatisch archiviert.
- Der Inventurstatus wird fortgeschrieben.

## **Laufende Jahresinventur eröffnen**

Zu Beginn der Inventuraufnahme einmal im Jahr wird hier die Jahresinventur eröffnet. Dabei werden alle alten Inventurdaten der letzten Aufnahme gelöscht.

### **Laufende Jahresinventur abschließen**

Nach Zählung aller Artikel durch eine oder mehrere Erfassungen wird am Ende des Jahres die Inventur abgeschlossen. Ein Abschluss ist nur nach Zählung aller relevanten Artikel möglich.

#### **Inventurstatus**

Hier kann der aktuelle Status mit Menge der zu zählenden Artikel eingesehen werden. Die Werte werden bei Eröffnung der Erfassung und beim Abschluss der Vorgänge ermittelt.

From: [IFW Wiki](https://wiki.ifw.de/wiki/) - **www.wiki.ifw.de**

Permanent link: **[https://wiki.ifw.de/wiki/doku.php?id=anwender:laufende\\_vollinventur](https://wiki.ifw.de/wiki/doku.php?id=anwender:laufende_vollinventur)**

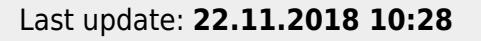

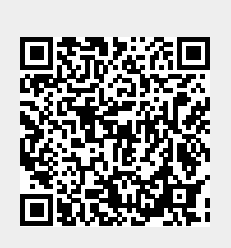